# **E1 and E2 Architecture and Migration Overview**

*Chapter 1*

# **PHO** N N

## **Introduction**

E1 and E2 brain boards provide processing power and communications for I/O just like their predecessors, the B1 and B2 brain boards. Designed as drop-in replacement boards for the B1 or B2, the E1 and E2 have the same Optomux and serial network capabilities, but also add significant new features: Ethernet support, additional protocol support, and migration and expansion opportunities.

Since E1s and E2s were designed to be interchangeable with existing B1s and B2s, you can simply remove an older brain board from the rack and replace it with an E1 or E2. Your Optomux application will run on the E1 or E2 without any software changes required.

Because the E1 and E2 add Ethernet capability, however, you can also use them for monitoring and control over Ethernet networks, using OPC, Modbus/TCP, and software applications built with Opto 22's PAC Project<sup>"</sup> software suite or with the memory-mapped protocol, OptoMMP<sup>"</sup>.

E1s and E2s are ideal for migrating your system to newer networks, controllers, I/O, and software applications over time, as they have the flexibility to work with both older and newer networks, I/O, and protocols.

## **Questions?**

If you have questions about migration paths or using the new brain boards, please contact your local distributor or system integrator, or contact an Opto 22 Pre-Sales Engineer at 800-321-6786 (or sales@opto22.com).

# **Protocol and Network Options**

An E1 or E2 can communicate with a host through its serial port, its Ethernet port, or both, using a variety of protocols. The advantages of moving from B1s and B2s to E1s and E2s are the flexibility and new opportunities you gain in moving from a single-protocol, single-network system to a multiple-protocol, multiple-network system.

The Optomux protocol can be used on both serial and Ethernet networks simultaneously; the other protocols are available on Ethernet and can also be used simultaneously. Protocols and networks have specific advantages and disadvantages, summarized below.

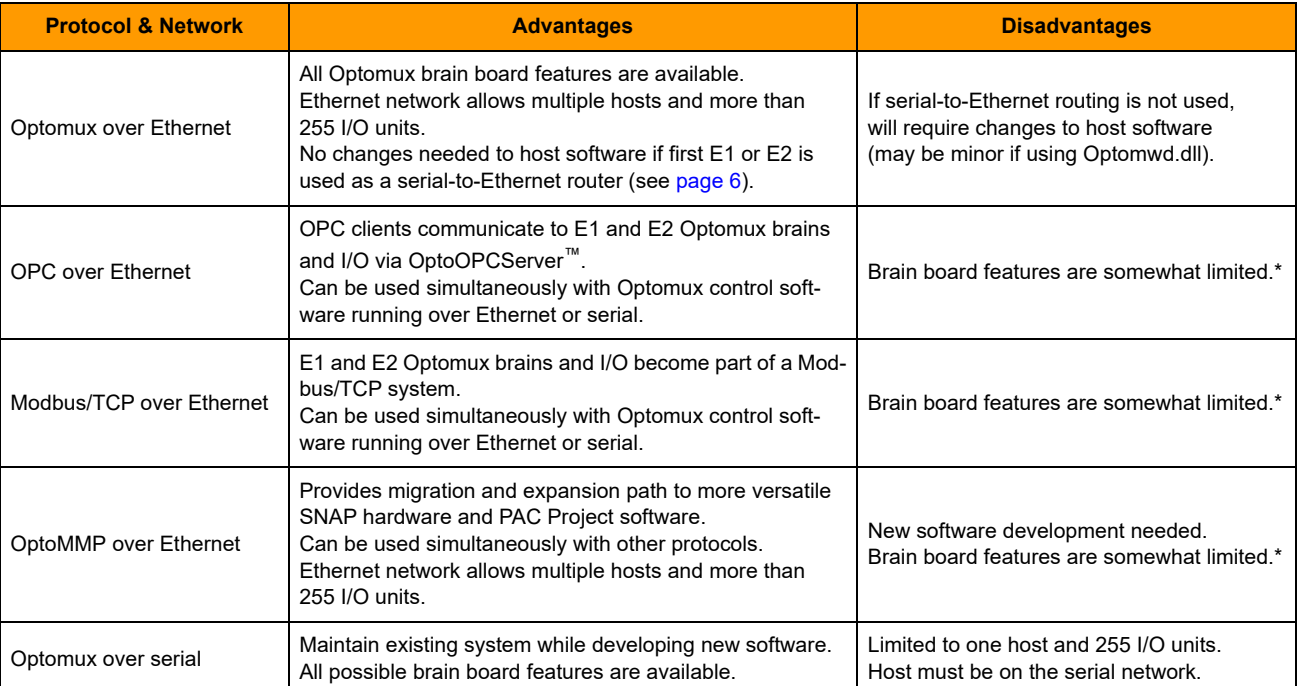

\* No pulsing or time delay on E1; no input averaging or waveform generation on E2.

# **Migration Options**

If you are using the E1 or E2 to migrate from an existing Optomux system using B1 or B2 brain boards, the protocol and network you choose are determined by your goals for the system. The following table shows how to accomplish specific migration goals with the E1 or E2 and refers you to sources for more information.

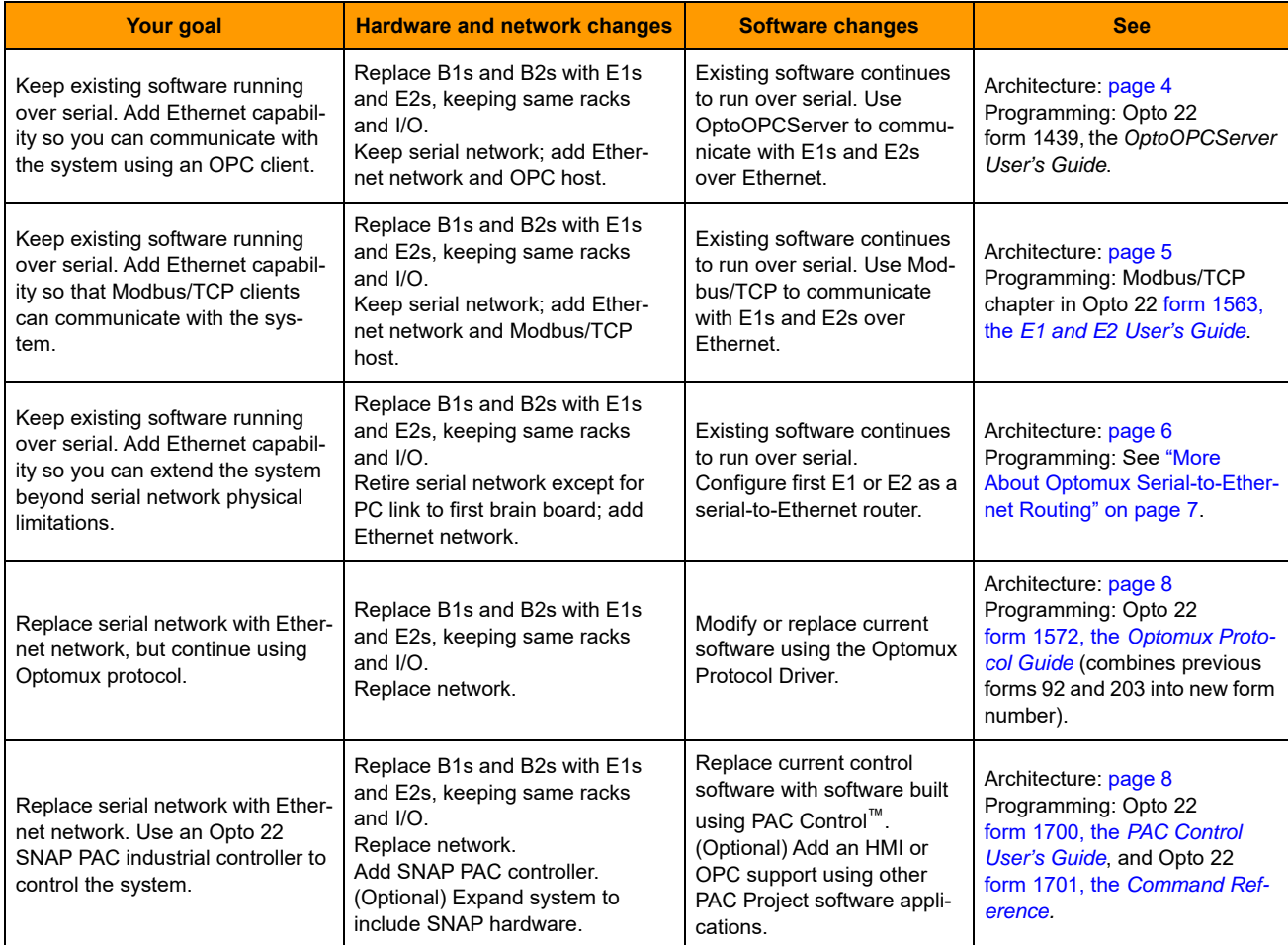

## <span id="page-3-0"></span>**Communicating Using OPC**

You can use OPC to communicate with E1 and E2 brain boards without disturbing your existing software. OptoOPCServer can serve data from E1s and E2s over Ethernet, independently of the software running over serial.

As shown below, simply replace the existing B1s and B2s with E1s and E2s, keeping the same racks and I/O, and link the E1s and E2s to the Ethernet network. Because the new brain boards have a serial port, they work exactly like the old ones over serial, and your existing Optomux software application needs no changes.

Use OptoOPCServer (sold separately) to read and write to E1s and E2s using OPC over the Ethernet link. See the OptoOPCServer User's Guide (form #1439) for more information.

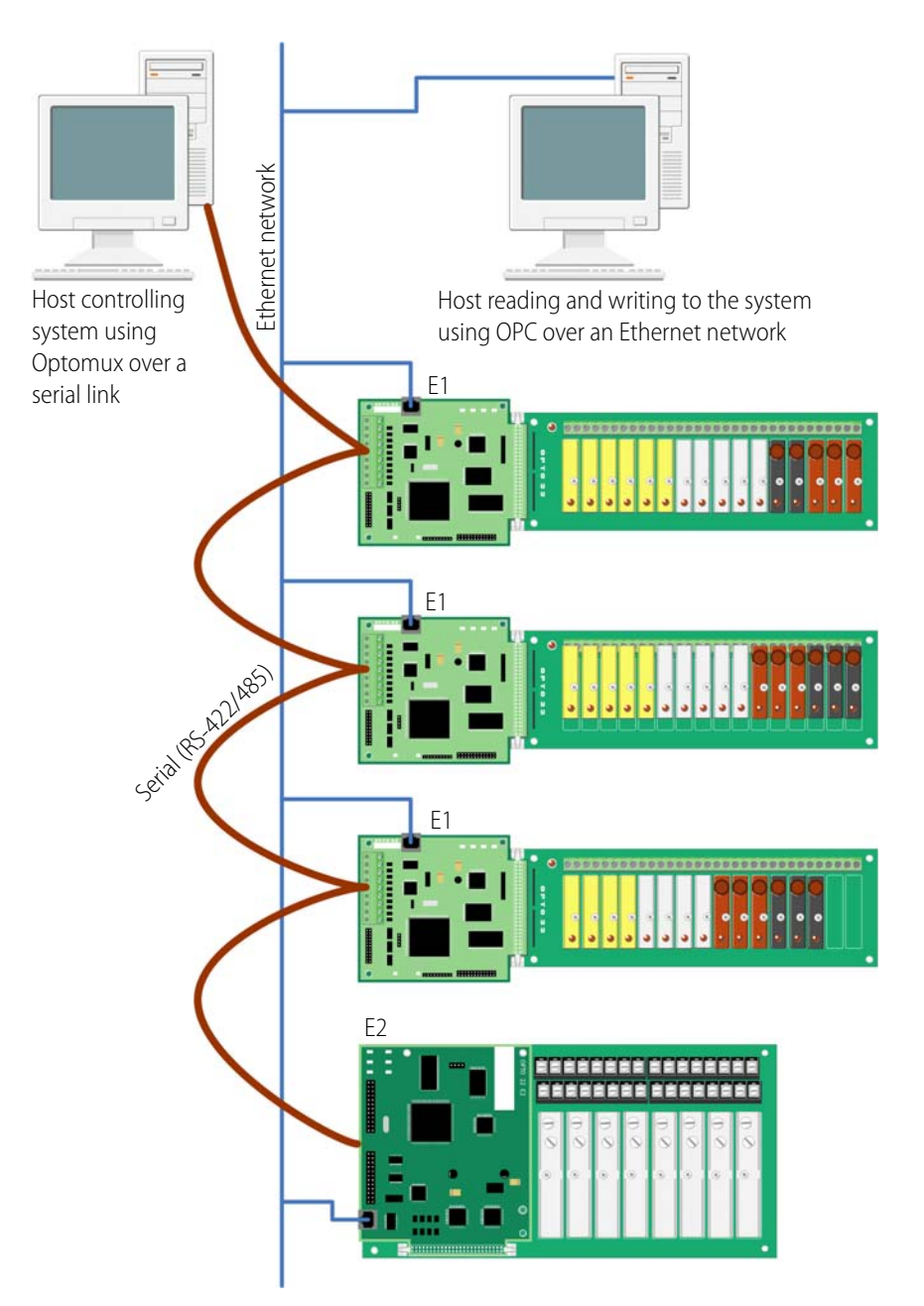

### <span id="page-4-0"></span>**Communicating via Modbus/TCP**

You can communicate with the E1 or E2 using Modbus/TCP over Ethernet without disturbing the existing software running over serial.

Replace the existing B1s and B2s with E1s and E2s as shown below, keeping the same racks and I/O, and attach the new brain boards to the Ethernet network. Because the E1s and E2s have a serial port with the same capabilities as the B1 and B2, your existing Optomux software application does not need to be changed.

Modbus/TCP can be used to read and write to E1s and E2s over the Ethernet network. For more information, see the Modbus chapter in the E1 and E2 User's Guide, form #1563.

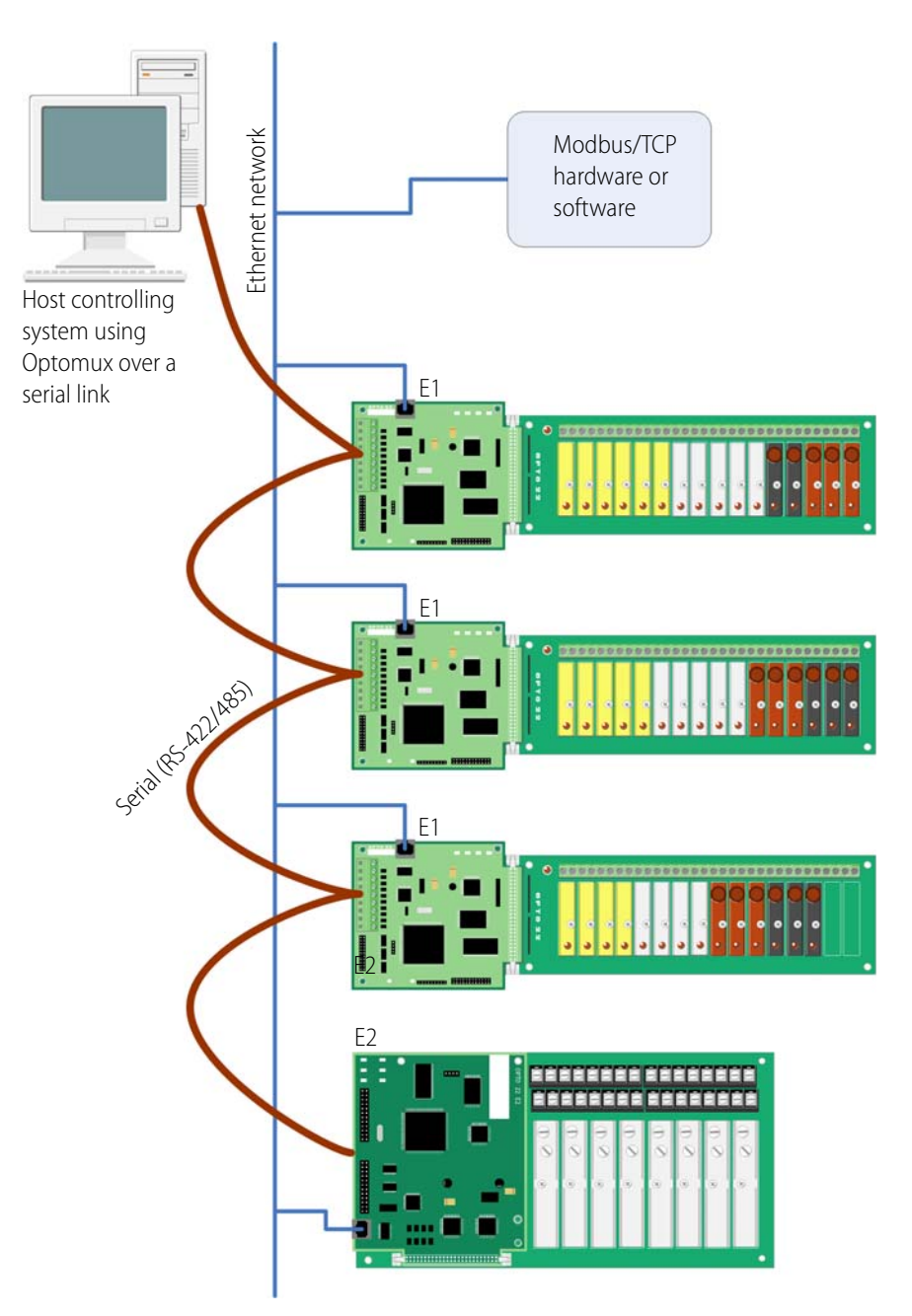

#### <span id="page-5-0"></span>**Extending an Existing System Using Ethernet**

If you don't want to or cannot change existing host Optomux software, you can extend your system beyond the physical limitations of an RS-422/485 link by adding Ethernet capability.

To do so, replace existing B1s and B2s with E1s and E2s, keeping the same racks and I/O. Keep the serial link from the host to the first E1's or E2's serial port, and configure the first E1 or E2 for serial-to-Ethernet routing. (See ["More About Optomux Serial-to-Ethernet Routing" b](#page-6-0)elow.) Put all the E1s and E2s on an Ethernet network. With an Ethernet network, the I/O units can be literally anywhere in the world.

As shown below, your existing Optomux application continues to run over serial without needing any changes; the first E1 or E2 translates communications between the host and all other I/O units. You can acquire data over Ethernet via OPC or Modbus/TCP at the same time.

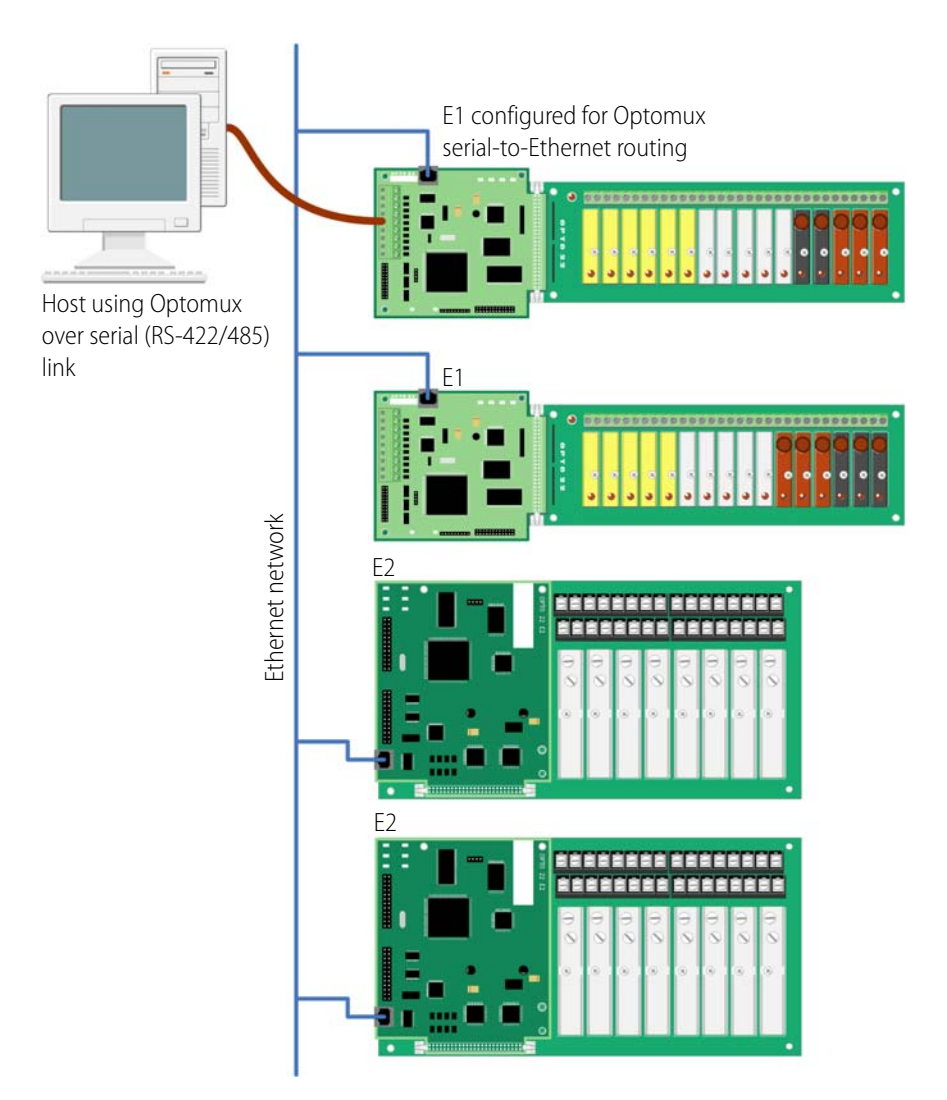

#### <span id="page-6-0"></span>**More About Optomux Serial-to-Ethernet Routing**

As shown in the diagram on the previous page, an E1 or E2 brain board can be used to route commands coming through a serial network to other Optomux brains on the Ethernet network.

When the brain board used as the router receives an Optomux packet from its serial port, it compares the Optomux address in the packet to a list of Optomux addresses in a routing table stored in its memory. If there's a match, the brain board forwards the packet to the appropriate device over Ethernet. When the response is received from the Ethernet port, it is forwarded to the serial network.

The maximum number of Optomux devices that can be accessed through serial-to-Ethernet routing is 255, because an Optomux serial host can communicate with only 255 devices. The E1 or E2 doing serial-to-Ethernet routing behaves as an Optomux device on the RS-422/485 link.

#### <span id="page-7-0"></span>**Using an Ethernet Network with the Optomux Protocol**

If you must replace an existing host computer with one that does not have serial capability, or if you need to move it to an Ethernet network, you can continue using the Optomux protocol.

Replace your existing B1s and B2s with E1s and E2s, keeping the same racks and I/O, and replace the serial network with an Ethernet network. Your current Optomux software application can be modified to run over Ethernet using the Optomux Protocol Driver. (If your current application uses Opto 22's optomwd.dll, the modifications are fairly simple. Other implementations will require more extensive programming changes.) See Opto 22 form #1572, the Optomux Protocol Guide, for help. This guide combines all the information that used to be in forms 203 (Optomux) and 92 (Optoware), plus adds new driver data, how to modify applications, and Visual Basic examples.

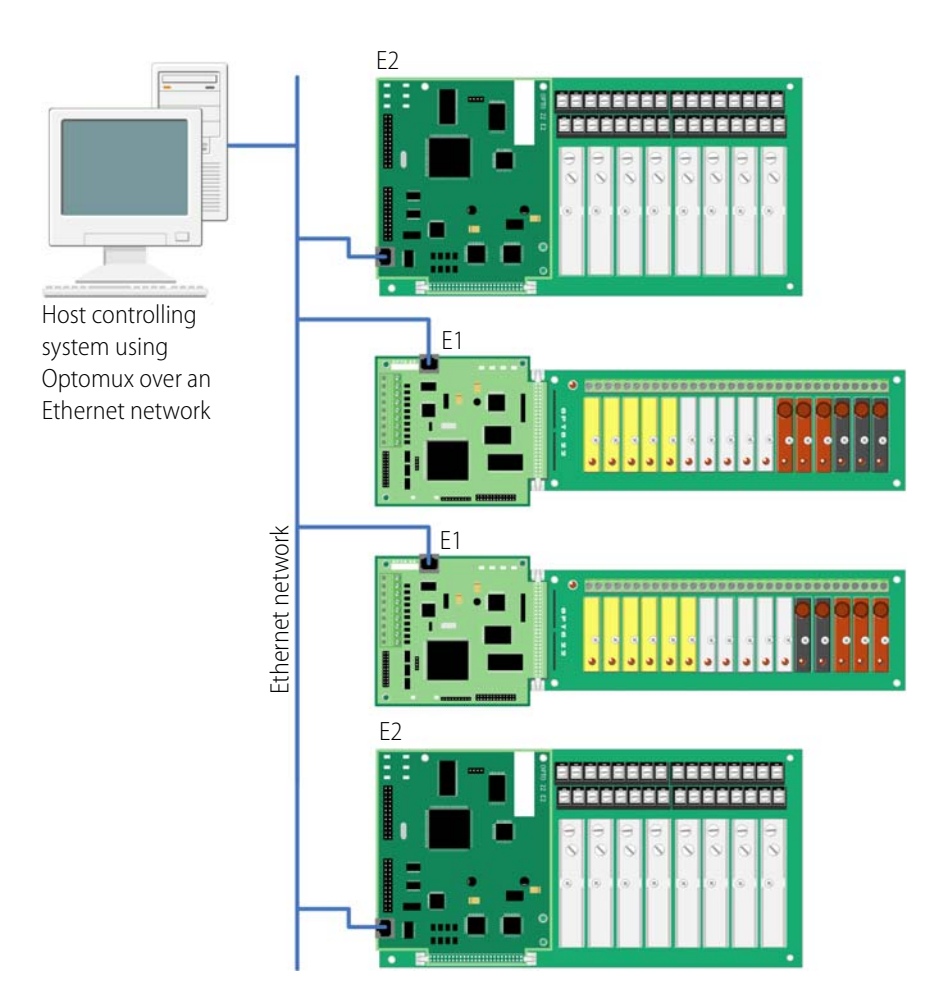

### <span id="page-7-1"></span>**Using an Ethernet Network with an Opto 22 Controller**

To gain independence from a host PC, you can move from serial to Ethernet, add an Opto 22 SNAP PAC programmable automation controller, and use PAC Project, our flowchart-based control and HMI software. The system can then be merged with newer Opto 22 hardware such as SNAP I/O and SNAP PAC Ethernet-based brains, which can handle digital, analog, and serial signals on the same rack. These moves can be done all at once or in stages, using E1s and E2s as the first step.

To start, replace existing B1s and B2s with E1s and E2s, keeping the same racks and I/O. Add a SNAP PAC controller and replace your current control software with software built using PAC Control Basic, which is included with the purchase of the controller.

NOTE: You can configure E1 and E2 brain boards like any other I/O unit if you have E1/E2 firmware R1.2a (and higher) and PAC Project 9.5000 (and higher). Also, if a SNAP PAC controller communicates with the E1 or E2, the controller must have PAC firmware R9.5a (or higher) to use this simplified configuration method.

If you are not using these firmware and software versions (or if you prefer to use the previous method to reconfigure existing E1s or E2s), see Opto 22 [form 1576,](http://www.opto22.com/site/documents/drilldown.aspx?aid=1944) I/O Configuration for E1 and E2 Brain Boards.

As shown below, you can integrate the system with SNAP PAC hardware or replace older racks, I/O, and brains as needed. You can also add an HMI built with PAC Display, a groov mobile operator interface, OPC capability through OptoOPCServer, and data exchange with SQL databases through OptoDataLink. PAC Display is included in PAC Project Basic; OptoOPCServer and OptoDataLink are available separately or as part of PAC Project Professional. For more about groov, visit [groov.com.](http://groov.com/)

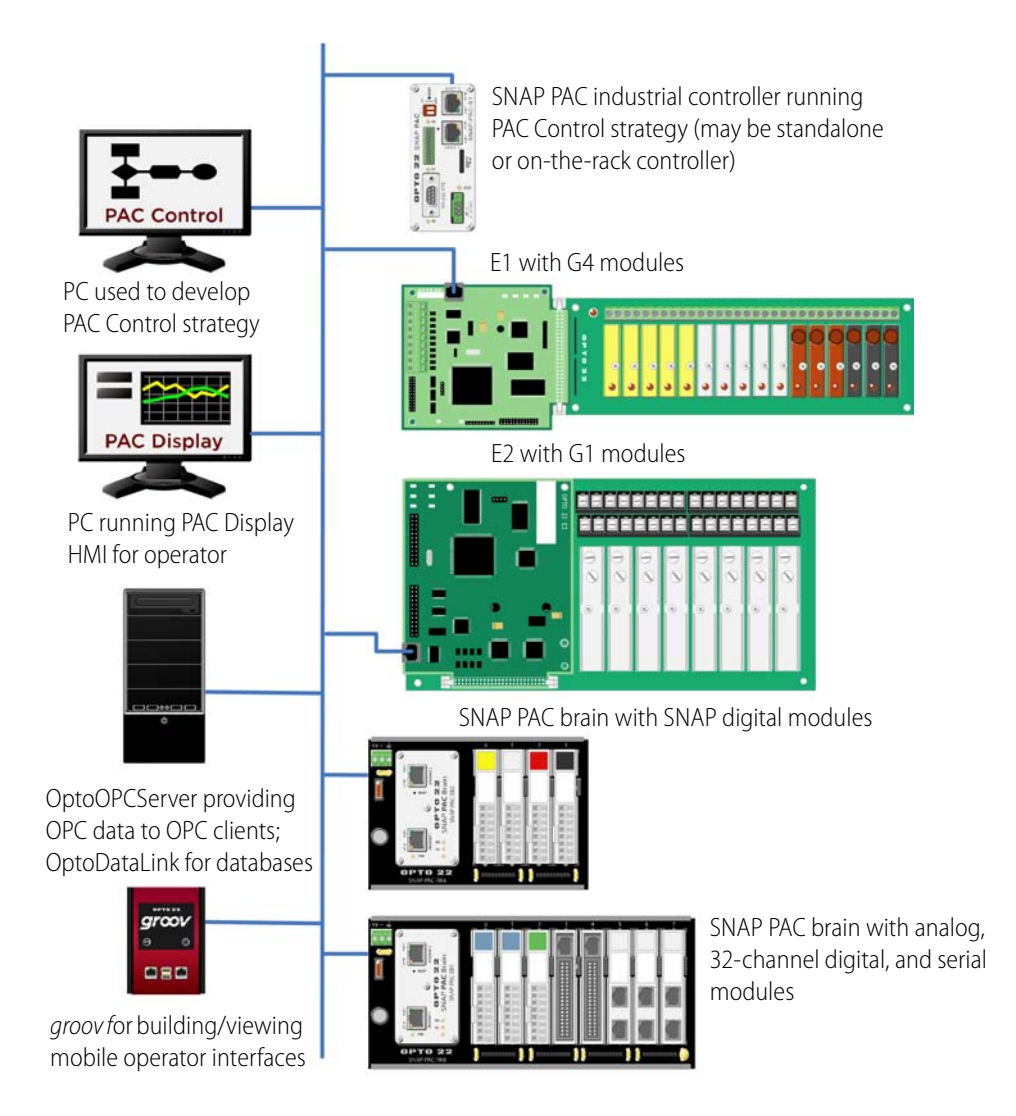

# **Other Communication Options**

#### **Building Custom Applications with the OptoMMP Protocol**

For custom applications, you can also communicate with the E1 and E2 brain boards over Ethernet using OptoMMP, Opto 22's memory-mapped protocol.

This is the same protocol used with all current Opto 22 Ethernet brains and related software. Therefore, custom applications you build using OptoMMP can consolidate E1s and E2s with SNAP Ethernet-based systems, and applications you may have already built for SNAP Ethernet-based systems can be easily expanded to include E1s and E2s.

OptoMMP is open and documented, and a communication toolkit is available. You can download the toolkit from our website using this link: [C++ OptoMMP Communication Toolkit](http://www.opto22.com/site/pr_details.aspx?cid=1&item=PAC-DEV-OPTOMMP-CPLUS) or go to www.opto22.com and search for PAC-DEV-OPTOMMP-CPLUS. Opto 22 form #1465, the OptoMMP Protocol Guide, provides complete documentation of the memory map.

## **Accessing E1 and E2 Brain Boards Over the Internet**

Since E1 and E2 brain boards are just like any other hardware on the Ethernet network, you can access them over the Internet in exactly the same way you would access a computer. Remote monitoring, data acquisition, and control applications can communicate with the brain boards over the Internet. The details of doing so depend on your network and Internet connection. Consult your system or network administrator or your Internet Service Provider (ISP) for more information. Also see form 1796, [Guide to Networking Opto 22 Products](http://www.opto22.com/site/documents/doc_drilldown.aspx?aid=4401).